## **Wydział Elektryczny Zespół Automatyki (ZTMAiPC)**

# LABORATORIUM KOMPUTEROWYCH UKŁADÓW STEROWANIA

# Ćwiczenie 2 **Projektowanie układu regulacji rozmytej**

# **1. Cel ćwiczenia**

Celem ćwiczenia jest zapoznanie się z procedurą projektowania prostego regulatora metodami logiki rozmytej (*fuzzy logic*) i zastosowanie go do układu regulacji z nieliniowym obiektem.

## **2. Wprowadzenie**

Sterowanie rozmyte oferuje nowe możliwości projektowania sterowania obiektami nieliniowymi, szczególnie w przypadku, gdy charakter nieliniowości utrudnia ich opisanie metodami analitycznymi, np. w formie równań różniczkowych lub algebraicznych, i wymagana jest zmiana parametrów regulacji w zależności od punktu pracy. Tradycyjną techniką stosowaną w takich przypadkach jest tzw. programowanie wzmocnienia (*gain scheduling*), ale analiza działania otrzymanego regulatora jest zwykle trudna. Ze względu na możliwość implementacji algorytmu sterowanie rozmyte należy do komputerowych metod regulacji prowadzonej w czasie dyskretnym. Można wyróżnić następujące cechy sterowania rozmytego:

- umożliwia zapisanie problemu w *języku naturalnym* na podstawie doświadczenia "eksperta" (analizy zależności zbioru danych z wejścia i wyjścia procesu), co ułatwia jego zrozumienie,
- umożliwia modelowanie zależności nieliniowych o dużej złożoności, gdzie opis analityczny jest trudny lub niemożliwy,
- umożliwia zastosowanie adaptacyjnej techniki doboru parametrów na podstawie danych uczących (ANFIS - *Adaptive Neuro-Fuzzy Inference Systems*),
- jest elastyczne i odporne na nieprecyzyjne dane,
- nadaje się do stosowania obliczeń równoległych,
- może być łączone z konwencjonalnymi metodami sterowania.

Logika rozmyta opiera się na pojęciu *zbioru rozmytego*. Zbiór rozmyty różni się od klasycznego zbioru logiki dwuwartościowej tym, że nie ma ostrej, dobrze określonej granicy. W przypadku klasycznego zbioru *A* element *x* całkowicie należy do *A* (przynależność równa 1) albo całkowicie jest z *A* wyłączny (przynależność równa 0), czyli należy do zbioru *nie-A* (jest to tzw. zasada wyłączonego środka). W przypadku zbioru rozmytego przynależność elementu może być częściowa i przybierać dowolną wartość z przedziału [0,1]. Wartość ta jest określona przez tzw. funkcję przynależności (*membership function*). W przypadku pojęć nieostrych i nieprecyzyjnych logika rozmyta jest naturalnym sposobem opisu. Ilustruje to rys.1, na którym pokazane są przykłady pojedynczej dyskretnej funkcji przynależności (1a) oraz zbioru ciągłych funkcji pokrywających całą przestrzeń wartości wejściowych (1b). O konkretnym kształcie i położeniu funkcji przynależności decyduje "wiedza eksperta", którym może być doświadczony operator albo np. sieć neuronowa uczona danymi doświadczalnymi z procesu.

Poziomy przynależności do zbiorów rozmytych różne od 0 (*false*) lub 1 (*true*) wymagają rozszerzenia definicji *operacji logicznych*. I tak najprostszym rozszerzeniem operacji iloczynu logicznego

#### *A* AND *B*,

z poziomami przynależności elementu o wartości *x* do zbiorów rozmytych *A* i *B*:  $0 \le \mu_A(x), \mu_B(x) \le 1$ , jest zastosowanie funkcji  $min[\mu_A(x), \mu_B(x)]$  wybierającej mniejszą z wartości funkcji przynależności do *A* i *B*, lub iloczynu  $Prod[\mu_A(x), \mu_B(x)] = \mu_A(x) \cdot \mu_B(x)$ 

Dla operacji sumy logicznej

#### *A* OR *B*

stosuje się najczęściej funkcję *max*[µ*<sup>A</sup>* (*x*),µ*B*(*x*)] (większa z wartości funkcji przynależności do *A* i *B*), lub sumę probabilistyczną  $probOR[\mu_A(x), \mu_B(x)] = \mu_A(x) + \mu_B(x) - \mu_A(x) \cdot \mu_B(x)$ .

Dla logicznej negacji

#### NOT *A*

stosuje się zależność 1- µ*<sup>A</sup>* (*x*)*.* 

Korzystając z podanych zależności można stworzyć tablice prawdy logiki rozmytej. W ogólności, funkcje dla operatorów logiki rozmytej można wybierać w sposób bardzo dowolny przy zachowaniu ogólnych zasad, w szególności zgodności z logiką klasyczną dla wartości przynależności równych 0 i 1.

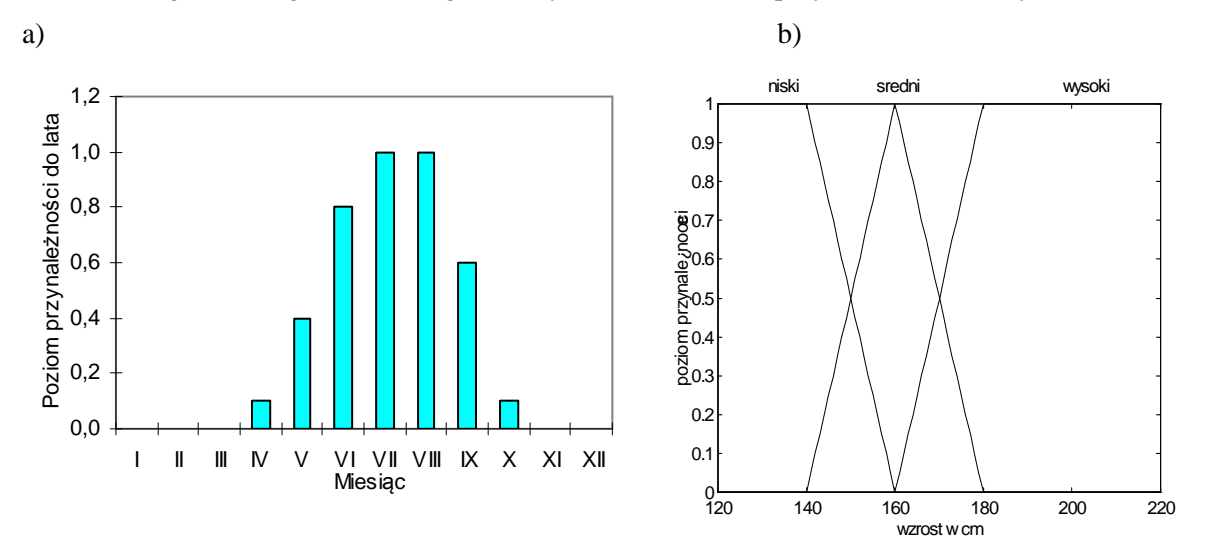

Rys1. Przykłady funcji przynależności: a) miesiące należące do lata, b) podział wzrostu człowieka na 3 kategorie: niski, średni i wysoki (trapezowe i trójkątne kawałkami liniowe funkcje przynależności)

Zbiory i operatory rozmyte pełnią funkcje odpowiednio podmiotu i orzeczenia zdań logiki rozmytej. Do konstruowania algorytmów rozmytych wykorzystuje się zdania warunkowe typu *jeżeli-to* (*if-then*). W najprostszym przypadku ma ono formę

#### $if (x is A) then (y is B),$

gdzie *A* i *B* są wartościami lingwstycznymi określonymi przez zbiory rozmyte na przestrzeniach *X* i *Y*, z których pochodzą elementy *x* i *y*. Zdanie po *if* nazywa się przesłanką (poprzednikiem), a zdanie po *then* – konkluzją (następnikiem).

#### Przykład: *if prędkość is ujemna mała then siła is dodatnia duża*

Przesłanka zwraca *liczbę* określającą poziom przynależności µ*A*(*x*) konkretnej wartości wejściowej *x* do zbioru *A*, natomiast w konkluzji wartości wyjściowej *y* przyporządkowuje się *zbiór* rozmyty *B* (a właściwie funkcję przynależności  $\mu_B(y)$  (co można wyrazić w języku C czy MATLAB przez różnicę symboli:  $if x == A$  then  $y = B$ ). Klasyczna metoda z rozmytym zbiorem wyjściowym nosi nazwę metody Mamdani'ego. W wielu przypadkach bardziej efektywne jest zastosowanie jako wyjściowej funkcji przynależności pojedynczego piku (tzw. singletona), co ułatwia opisaną w pkt. 3.5 defuzzyfikację wyjścia (patrz pkt. 4: Układy rozmyte Sugeno).

Przesłanka może składać się z wielu części połączonych operatorami, np.

*if* (*położenie is not dodatnie*) *and* (*prędkość is ujemna mała*) *then siła is dodatnia mała*

Wszystkie składowe przesłanki mogą być obliczane jednocześnie, a wynik liczbowy otrzymuje się po zastosowaniu operatora logicznego AND. Złożona może być konkluzja, np. (w przypadku dwóch zmiennych wyjściowych):

## *if położenie is dodatnie duże then* (*siła is ujemna duża*) *and* (*zawór is otwarty*)

W tym przypadku wynik przesłanki ma jednakowy wpływ na wszystkie składowe konkluzji.

W logice dwuwartościowej implikacja *p*→*q* ma wartość 0 lub 1 zależnie od wartości przesłanki. W logice rozmytej, jeśli przesłanka spełniona jest częściowo, to konkluzja będąca rezultatem implikacji również, np. 0.5*p*→0.5*q.* Wartość przesłanki *modyfikuje* funkcję przynależności do zbioru rozmytego *B* związanego z wielkością wyjściową układu rozmytego *y* przez zastosowanie przyjętej *metody (funkcji) implikacji.*  Najczęściej stosowane metody to (rys. 2):

- obcięcie µ*B*(*y*) na poziomie prawdy spełnienia przesłanki lub (metoda *min*)
- przeskalowanie µ*B*(*y*) przez czynnik równy poziomowi prawdy spełnienia przesłanki (metoda *prod*).

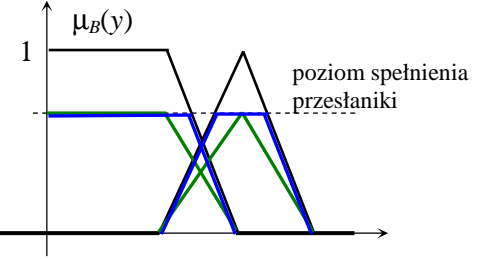

Rys.2. Modyfikacja funkcji przynależności do zbioru rozmytego wielkości z konkluzji dla dwóch metod implikacji: obcięcia i skalowania.

# **3. Etapy projektowania układu rozmytego**

Typowy schemat działania klasycznego układu rozmytego Mamdani'ego pokazuje rys.3.

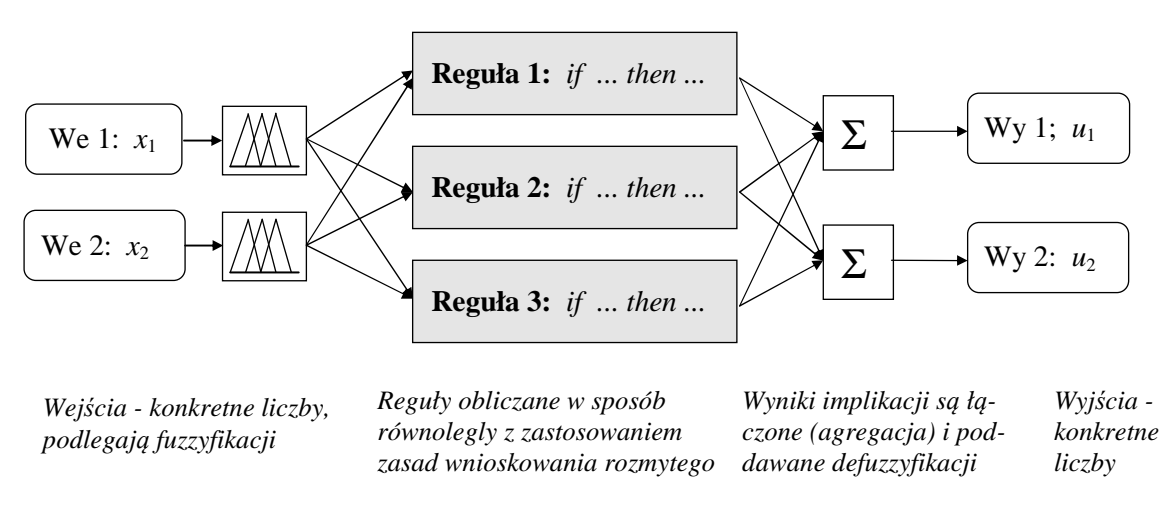

Rys. 3. Schemat działania układu rozmytego

Projektowanie układu sprowadza się do zdefiniowania operacji wykonywanych w poszczególnych krokach. Poprawne działanie układu, np. regulatora rozmytego, zależy przede wszystkim od właściwego określenia liczby i parametrów funkcji przynależności wielkości wejściowych i wyjściowych do zbiorów rozmytych oraz od zdefiniowania operacji wnioskowania rozmytego w poszczególnych regułach, których liczba waha się od kilku do kilkudziesięciu.

**1. Fuzzyfikacja wejść**. Polega ona na określeniu stopnia przynależności danej wartości wielkości wejściowej do każdego z odpowiadających jej zbiorów rozmytych pokrywających zakres możliwych wartości wejściowych (np. do jakiego stopnia prędkość jest np. duża, a do jakiego mała). Operacja ta sprowadza się na obliczaniu funkcji lub wyszukiwaniu odpowiednich wartości w tabelach.

**2. Zastosowanie operatorów logiki rozmytej do określenia stopnia, w jakim spełniona jest przesłanka w każdej z reguł.** Wartościami wejściowymi są wartości przynależności sfuzzyfikowanych wejść, na których wykonywane są rozmyte operacje logiczne (AND, OR itp.) tworzące przesłankę. Jako wynik otrzymuje się pojedynczy poziom prawdy spełnienia przesłanki.

**3. Zastosowanie metody implikacji.** Operacja ta sprowadza się do zmiany kształtu funkcji przynależności zbioru rozmytego konkluzji zgodnie z poziomem prawdy spełnienia przesłanki (przez obcięcie lub skalowanie). Dodatkowo przesłance każdej z reguł można nadać wagę z zakresu od 0 do 1 wyrażającą jej ważność w porównaniu z innymi. Wynikiem operacji są zbiory rozmyte odpowiadające każdej wielkości wyjściowej występującej w konkluzji.

**4. Agregacja wszystkich wyjść**. Polega ona na połączeniu odpowiadających jej zbiorów wyjściowych ze wszystkich reguł w jeden zbiór rozmyty dla każdej wielkości wyjściowej. Na wejścu procesu agregacji mamy listę obciętych lub przeskalowanych w wyniku implikacji funkcji przynależności danej wielkości wyjściowej w poszczególnych regułach (niekoniecznie wszystkich).

**5. Defuzzyfikacja (wyostrzanie).** Polega na wyznaczeniu konkretej wartości dla każdej wielkości wyjściowej ze zbioru rozmytego otrzymanego po agregacji zbiorów z poszczególnych reguł. Najczęściej stosowaną metodą defuzzyfikacji jest obliczanie *środka ciężkości* obszaru pod krzywą zagregowanej funkcji przynależności (*centroid method*). Prowadzi to do wyznaczenia wartości będącej "średnią ważoną" z reguł: wagi reguł są proporcjonalne do poziomu spełnienia ich przesłanek. Inne, prostsze możliwości to: średnia maksimów funkcji zbioru wyjściowego z poszczególnych reguł, wybór największego lub najmniejszego z maksimów czy metoda bisekcji.

Przykładowy przebieg opisanych operacji ilustruje rys.4. Warto zwrócić uwagę na to, że zaprojektowany w opisany sposób regulator rozmyty realizuje w każdym kroku czasowym *tn*=*nT<sup>s</sup> statyczną* funkcję przejścia *u(n)=f[x*1*(n),x*2*(n)]*. Działanie dynamiczne można otrzymać przez wykonanie różniczkowania lub całkowania przed układem rozmytym i podanie otrzymanych w ten sposób sygnałów na jego wejścia (np. prędkość wyznaczamy jako pochodną położenia *x*2*=dx*1*/dt* i wprowadzamy jako drugą wielkość wejściową).

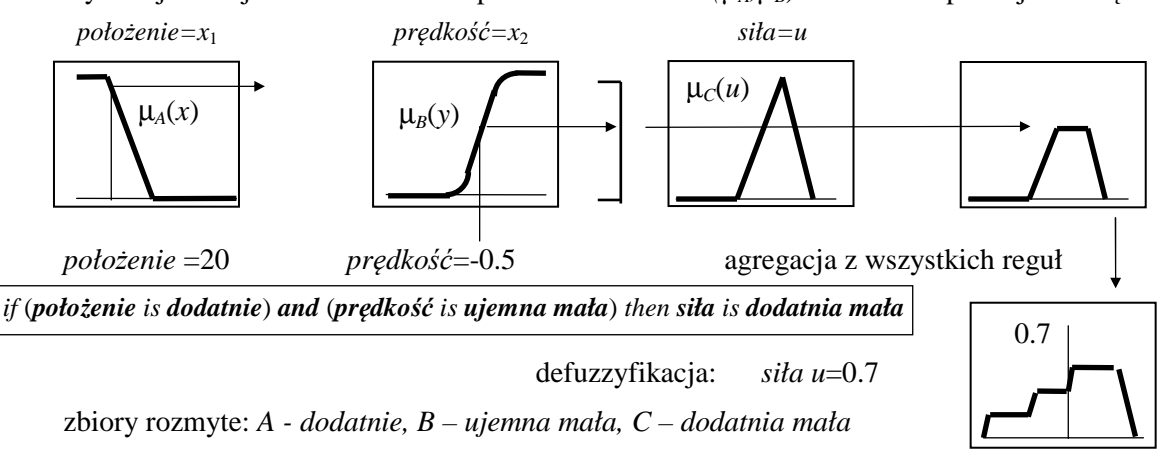

Fuzzyfikacja 2 wejść i zastosowanie operatora AND - *min(*µ*A,*µ*B*). Metoda implikacji - obcięcie

Rys.4. Kroki obliczeń w układzie rozmytym (pokazana jest tylko jedna reguła)

Rozmyty regulator PID ma 3 wielkości wejściowe:  $x_1 = e$ ,  $x_2 = |edt = \rho$ ,  $x_3$  $\mathbf{0}$  $, \quad x_2 = |$  edt =  $\rho$ ,  $x_1 = e$ ,  $x_2 = \int e dt = \rho$ ,  $x_3 = \frac{de}{d} = \dot{e}$  $= e$ ,  $x_2 = \int_0^e e dt = \rho$ ,  $x_3 = \frac{de}{dt} = \dot{e}$ , gdzie

*e*=*e*(*n*)=*yzad*(*n*) - *y*(*n*) jest błędem regulacji (różnicą pomiędzy wartością zadaną *yzad* a rzeczywistą *y* wielkości regulowanej w kolejnych krokach czasowych) i wytwarza sygnał sterujący *u*(*n*) opisany przez 3 wymiarową *powierzchnię sterowania*  $u = f(e, \rho, \dot{e})$ . Całkowanie i różniczkowanie błędu regulacji przeprowadza się w każdym kroku czasowym przed wprowadzeniem do części rozmytej regulatora.

#### **4. Układy rozmyte Sugeno**

Modyfikacje funkcji przynależności w konkluzjach reguł oraz defuzzyfikacja w klasycznych układach rozmytych Mamdani'ego są operacjami wymagającymi skomplikowanych obliczeń. Równie efektywne a prostsze jest zastosowanie w konkluzjach reguł nie zbiorów rozmytych a zwykłych funkcji zmiennych wejściowych. Konstruowanie przesłanek reguł przebiega tak jak dla układów Mamdani'ego. Takie układy rozmyte nazywają sie układami Sugeno.

*i*-ta reguła układu rozmytego Sugeno składającego się z *M* reguł (*i*=1,2,...,*M*) z *k* wejściami zapisanymi w formie wektora  $\mathbf{x} = [x_1, x_2, \dots, x_k]^T$  i jednym wyjściem *u* ma postać:

$$
R^{(i)}: \text{ if } (x_1 \text{ is } A_1^{(i)}) \text{ and } (x_2 \text{ is } A_2^{(i)}) \text{ and } \dots (x_k \text{ is } A_k^{(i)}) \text{ then } u^{(i)} = f_i(x_1, x_2, \dots, x_k)
$$

gdzie jako funkcje *f<sup>i</sup>* w konkluzjach stosuje się *funkcje liniowe* o stałych współczynnikach

$$
u^{(i)} = c_1^{(i)}x_1 + c_2^{(i)}x_2 + \ldots + c_k^{(i)}x_k + c_0^{(i)}
$$

co daje kawałkami liniową charakterystykę wejście-wyjście  $u = f(\mathbf{x})$ . Szczególnie prostym przypadkiem jest zastosowanie *funkcji stałych*

$$
u^{(i)} = c_0^{(i)} = \text{const}
$$

tzw. *singletonów* (odpowiadają one funkcjom przynależności w kształcie pików w układach Mamdani'ego, co bardzo upraszcza defuzzyfikację).

Wartość wyjścia *u* oblicza się jako *średnią ważoną* wkładów *u* (*i*) poszczególnych reguł:

$$
u = \frac{\sum_{i=1}^{M} w^{(i)} u^{(i)}}{\sum_{i=1}^{M} w^{(i)}}
$$
(1)

gdzie wagi  $w^{(i)}$  są poziomami spełnienia przesłanek reguł, np.  $w^{(i)} = \min \left( \mu_{A_i}^{(i)}(x_1), \mu_{A_2}^{(i)}(x_2), \ldots, \mu_{A_n}^{(i)}(x_n) \right)$ 

dla *AND-min*, lub  $w^{(i)} = \mu_{A_i}^{(i)}(x_1) \cdot \mu_{A_2}^{(i)}$  $\mu_{A_1}^{(i)}(x_1) \cdot \mu_{A_2}^{(i)}(x_2) \cdot \ldots \cdot \mu_{A_n}^{(i)}(x_n)$  $w^{(i)} = \mu_{A_i}^{(i)}(x_1) \cdot \mu_{A_2}^{(i)}(x_2) \cdot \ldots \cdot \mu_{A_n}^{(i)}(x_n)$  w przypadku *AND-prod*.

Obliczenia  $u(n) = f[x(n)]$  są powtarzane dla kolejnych kroków czasowych *n*.

### **5.** *Fuzzy Logic Toolbox* **pakietu MATLAB v.5.3**

*Fuzzy Logic Toolbox* jest biblioteką funkcji do projektowania układów wnioskowania rozmytego, tzw. FIS (*Fuzzy Inference Systems*), z graficznym interfejsem użytkownika. Z narzędzia tego można korzystać też poprzez wydawanie poleceń z linii komend MATLABa. Informacja o tworzonym lub modyfikowanym układzie rozmytym jest przechowywana w macierzy, tzw. *FIS matrix*, i może zostać zapisana w pliku \*.fis. Edycja układu przebiega najprościej w graficznym edytorze FIS (rys.5.), który wywołuje się z linii komend poleceniem:

```
 >> fuzzy [<nazwa pliku FIS (bez rozszerzenia) >]
```
Edytor FIS dysponuje szerokim zestawem możliwych do zastosowania kształtów funkcji przynależności, rozmytych operatorów logicznych, metod implikacji i agregacji. każdy z tych elementów może być również zdefiniowany przez użytkownika w postaci funkcji (pliku skryptowego \*.m) MATLABa. Oprócz układów klasycznych (Mamdani'ego) toolbox umożliwia projektowanie układów Sugeno z wykorzystaniem procedury ANFIS adaptacyjnego doboru parametrów na podstawie danych uczących.

Zmienne wyjściowe i wyjściowe (podobnie jak funkcje przynależności w oknie niższego rzędu) dodaje sie lub usuwa się przy pomocy polecenia menu **Edit | Add input/Add output/Remove variable**. Po dwukrotnym kliknięciu na okienku wybranej zmiennej lub korzystając z menu można przejść do edycji funkcji przynależności wybranej zmiennej: **Edit | Add MF/Remove current MF**. Nazwy i parametry funkcji przynależności można edytować klikając na jej wykres. Dostępnych jest kilka różnych funkcji: trójkątne, trapezowe, gaussowskie, sigmoidalne itp. Reguły podaje się korzystając z edytora reguł (rys.6), który otwiera się po kliknięciu na środkowe okno (*zb25mam*) na rys.5. Reguły mogą być podane w formie językowej lub symbolicznej oraz mieć różne wagi (wszystkie równe 1 na rys.7).

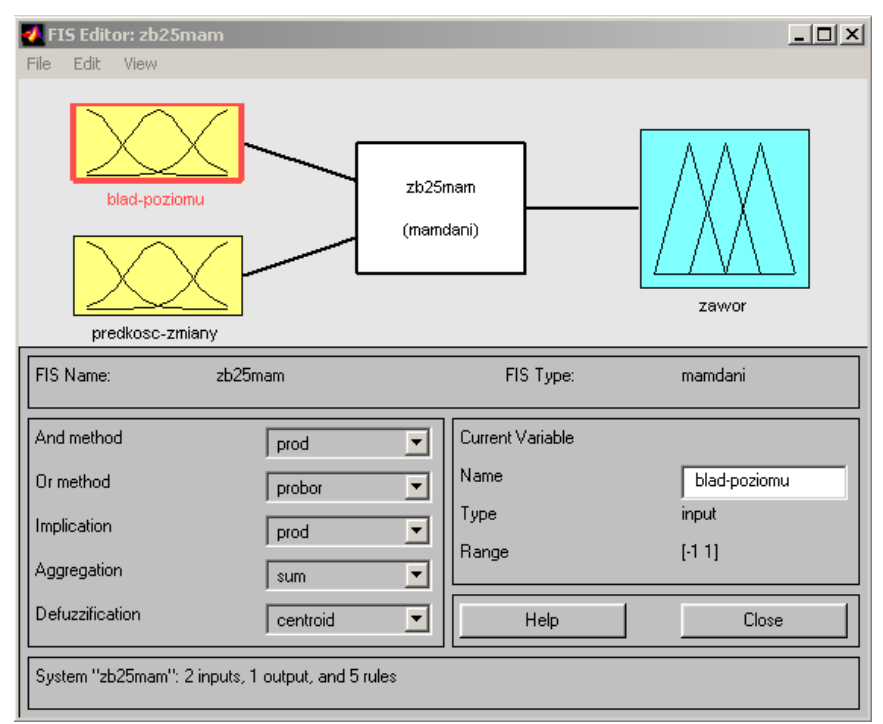

Rys.5. Główne okno edytora FIS *Fuzzy Logic Toolbox* 

Bardzo poglądowymi elementami edytora FIS są: okno *Rule Viewer* (rys.7) pokazujące działanie reguł, agregację zbiorów i stan wyjścia dla podanych wartości wejść (można je zmieniać przeciągając myszką pionowe linie) oraz wykres powierzchni sterowania (zmiennej wyjściowej) dla 2 wybranych zmiennych wejściowych.

### **Wybrane funkcje Fuzzy Logic Toolbox jako polecenia linii komend MATLABa:**

>>fismat=readfis('filename') - wczytanie układu filename.fis do zmiennej fismat

>>plotfis(fismat) - drukowanie diagramu wejście-wyjście układu fismat

>>plotmf(fismat,vartype,varindex)- wykreślanie wszystkich funkcji przynależności zmiennej wejściowej lub wyjściowej: vartype='input' lub 'output', o numerze varindex=1,...,k, gdzie *k* jest liczbą zmiennych na wejściu lub wyjściu.

>>gensurf(fismat,inputs,outputs), surfview(fismat) - generowanie i rysowanie powierzchni sterowania modelu fismat dla dwóch wybranych zmiennych wejściowych (np. inputs=[1,3]) i wybranej zmiennej wyjściowej (np. output=2).

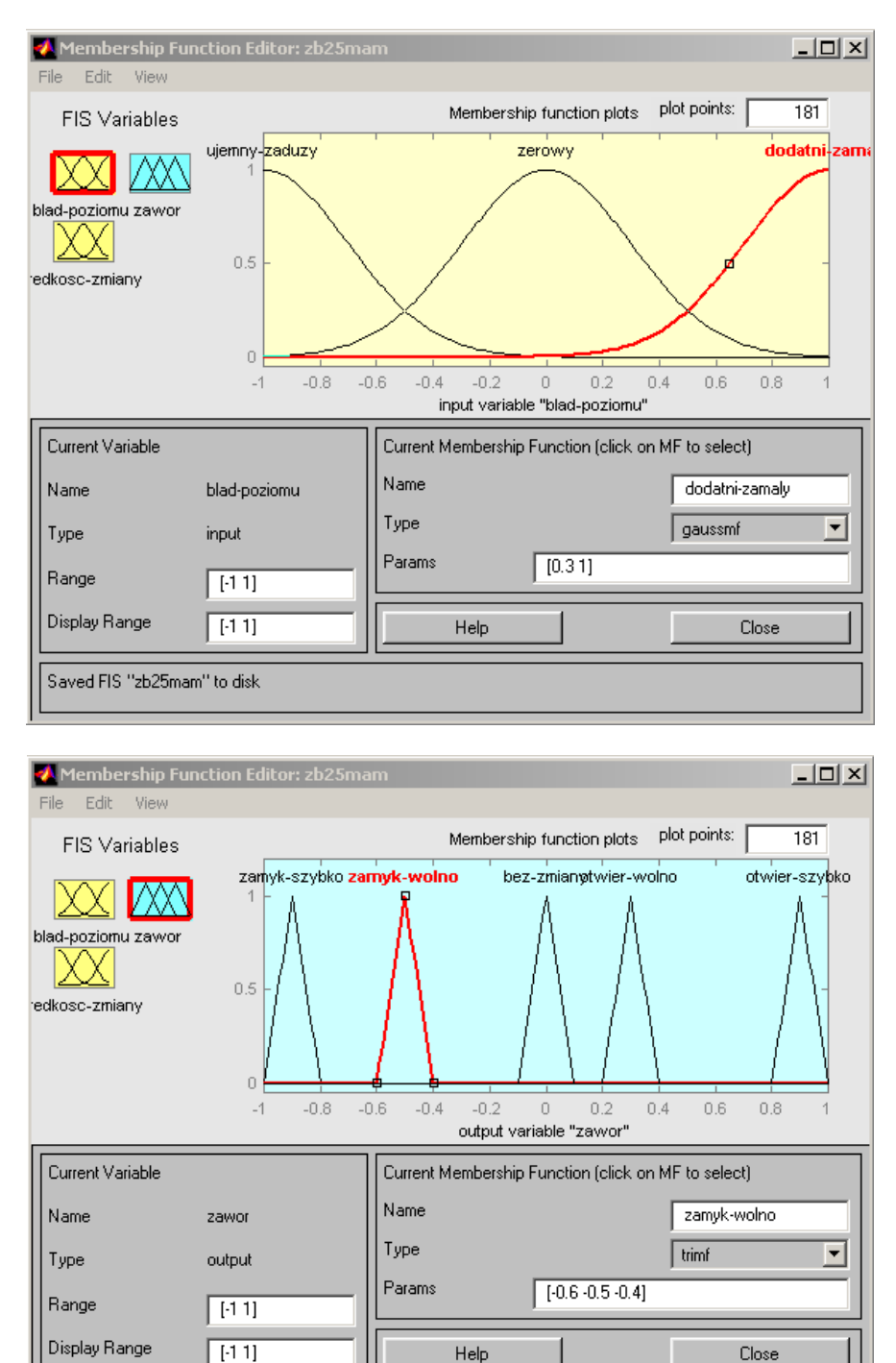

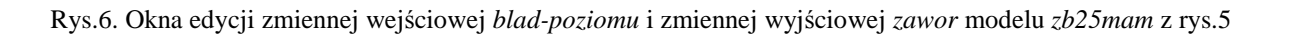

Ready

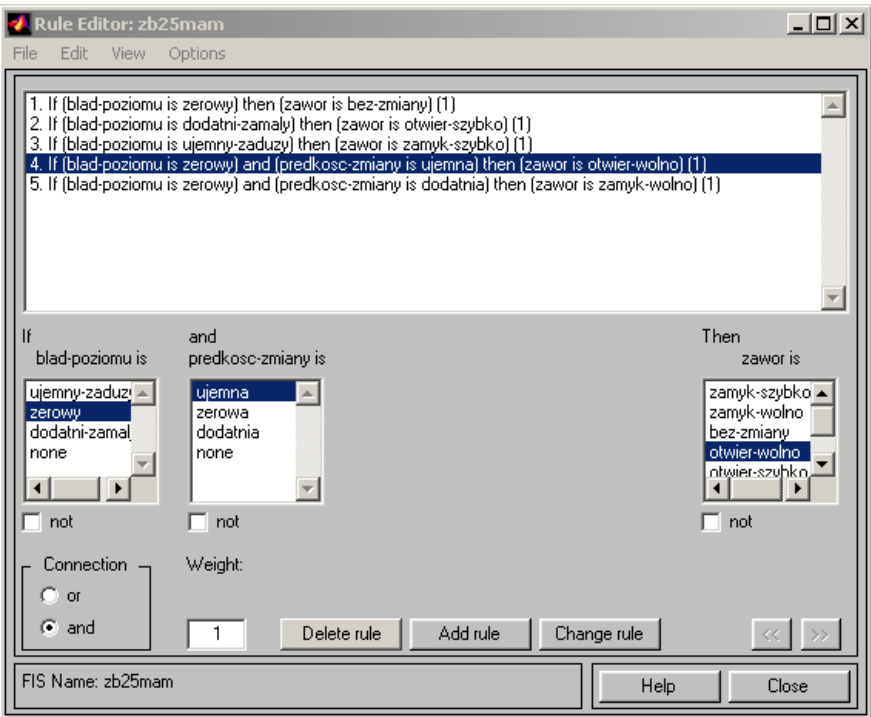

Rys.7. Okno edycji reguł *Rule Editor* modelu *zb25mam* 

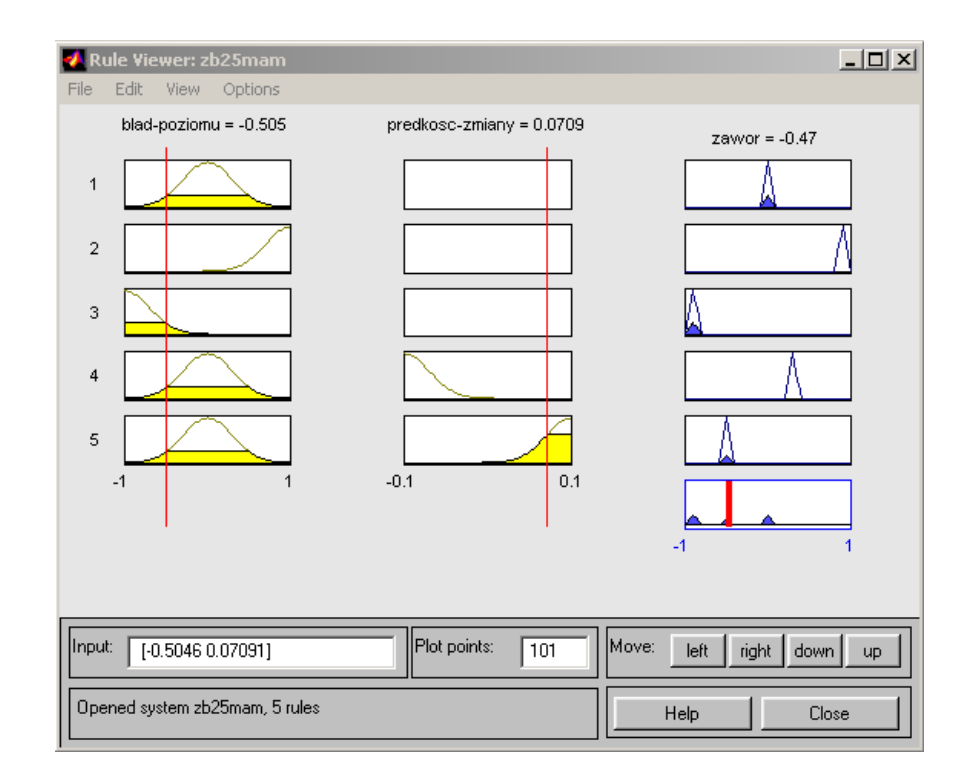

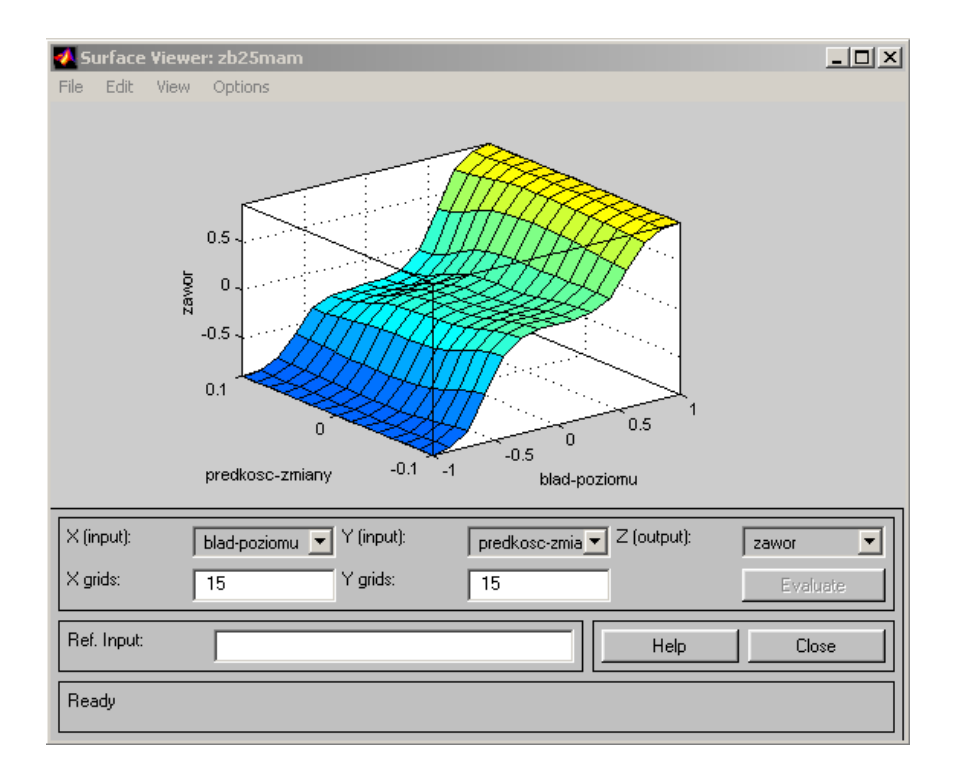

Rys.8. Okno widoku działania reguł *Rule Viewer* i okno wykresu nieliniowej powierzchni sterowania *Surface Viewer* dla modelu *zb25mam* 

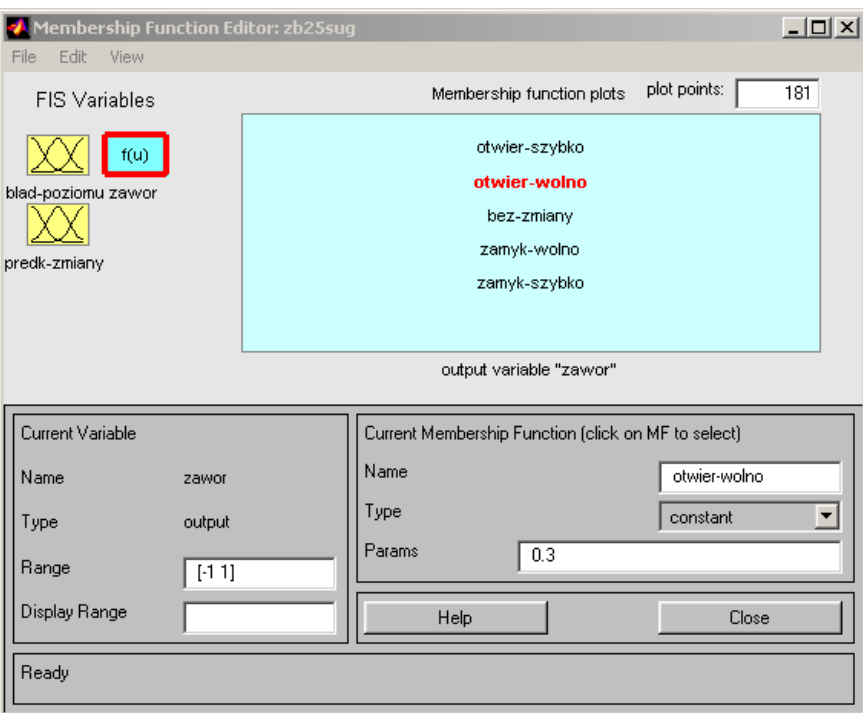

Rys.9. Okna edycji funkcji zmiennej wyjściowej *zawor* układu rozmytego Sugeno *zb25sug* – odpowiednika układu Mamdani'ego *zb25mam*. Wybrana funkcja *otwier-wolno* jest funkcją stałą (singletonem) w punkcie 0.3. Funkcje przynależności zmiennych wejściowych i reguły obu modeli są takie same.

#### **6. Program ćwiczenia**

Zadanie polega na zaprojektowaniu i analizie rozmytego regulatora sterujący poziomem cieczy w nieliniowym modelu zbiornika ze strumieniem wypływającym. **Sygnałem sterującym jest poziom otwarcia zaworu** (znormalizowany do zakresu od 0=zawór zamknięty do 1=zawór w pełni otwarty) sterującego strumieniem wpływającym. Model układu w postaci schematu SIMULINKa jest zapisany w pliku zbiornik.mdl.

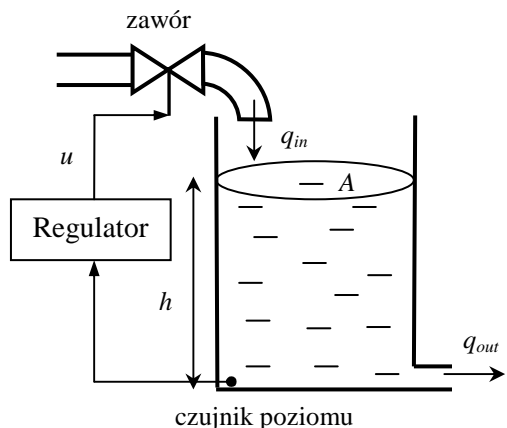

Rys.10. Schemat układu sterowania poziomem cieczy w zbiorniku z wypływem

Zmiana objętości *V* (m<sup>3</sup>) cieczy w zbiorniku o stałym polu przekroju *A* (m<sup>2</sup>) jest opisana *nieliniowym* równaniem różniczkowym:

$$
\frac{dV}{dt} = A\frac{dh}{dt} = q_{in} - q_{out},
$$
\n(2)

gdzie: *h* jest wysokością słupa cieczy w zbiorniku (wielkośc sterowana, m), *qin* – objętościowym strumieniem wpływającym  $(m^3/s)$ ,  $q_{out}$  – objętościowym strumieniem wypływającym ze zbiornika (m<sup>3</sup>/s).

Strumień wypływający zależy o ciśnienia słupa cieczy w zbiorniku  $\Delta p = \rho gh$  ( $\rho$  – gęstość cieczy, kg/m<sup>3</sup>,  $g$  – przyspieszenie ziemskie, 9.8 m/s<sup>2</sup>) i jest opisany równaniem Bernoulliego:

$$
q_{out} = \sqrt{\frac{2 \cdot \Delta p}{\rho}} \cdot S_{out} = \sqrt{2gh} \cdot S_{out},
$$
\n(3)

gdzie S<sub>out</sub> jest polem przekroju wylotu zbiornika (m<sup>2</sup>). Po przekształceniu otrzymujemy równanie dynamiki zmian poziomu zamodelowane w bloku FLUID TANK schematu Simulinka:

$$
\frac{dh}{dt} = \frac{1}{A} \Big( q_{in} - S_{out} \sqrt{2gh} \Big)
$$
 (4)

Równanie zaworu (blok VALVE) regulującego w sposób ciągły strumień wpływający:

$$
q_{in} = q_{in\_max} \cdot \int_0^t u \, d\tau \tag{5}
$$

gdzie *qin\_max*=const to określony dopływ maksymalny, jest równaniem *układu całkującego z ograniczeniem całkowania* sygnału sterującego do zakresu [0, 1]. W związku z tym regulator jest *regulatorem przyrostowym*, tzn. dla sygnału sterującego *u*=0 strumień wpływający pozostaje stały: *qin*=const.

Sygnałem wejściowym regulatora jest błąd poziomu cieczy

$$
e=h_{\rm rad}-h\,,
$$

*Ćwiczenie 2 – Projektowanie układu regulacji rozmytej - 10 -*

gdzie *hzad* jest zadanym poziomem cieczy w zbiorniku.

1. Otworzyć model symulacyjny Simulinka:

#### >> zbiornik

Zarejestrować schemat główny (**Edit | Copy model**) oraz schematy bloków FLUID TANK i VALVE (zaznaczyć blok i wykonac polecenie **Edit | Look under mask,** następnie **Copy model**).

Za pomocą przełącznika *PID/Fuzzy* można wybrać pomiędzy liniowym regulatorem PID (a dokładniej PD z inercją w części różniczkujacej i ograniczeniem sygnału sterującego, położenie górne - bloki pomarańczowe) a jednym z dwóch regulatorów rozmytych (położenie dolne – jeden z bloków niebieskich). Położenie drugiego przełącznika *Fuzzy 1/2* określa, który z dwóch regulatorów rozmytych steruje poziomem przy położeniu *Fuzzy* pierwszego przełącznika.

Regulator rozmyty z jednym wejściem wytwarza sygnał sterujący tylko na podstawie błędu poziomu *e*=*hzad-h*, jest więc nieliniowym regulatorem proporcjonalnym. Na wejście drugiego regulatora rozmytego (z dwoma wejściami) oprócz błędu poziomu doprowadzona jest również pochodna poziomu cieczy *dh*/*dt* z ograniczeniem. Jest to więc nieliniowy regulator PD. Blok *Signal Generator* generuje skokowe zmiany poziomu zadanego *hzad* w górę i w dół od stałej wartości średniej.

Blok *Scope* pokazuje przebiegi czasowe poziomu zadanego *hzad* (zielony), poziomu rzeczywistego *h* (czerwony) i sygnału sterującego *u* (niebieski).

2. Otworzyć edytor układów rozmytych FIS:

#### >> fuzzy

i zaprojektować regulator rozmyty w formie układu Mamdani'ego z uchybem poziomu cieczy jako *jedynym* sygnałem wejściowym. (Opisana poniżej procedura jest skróconym ćwiczeniem tworzenia modelu FIS, jakość działania zaprojektowanego regulatora ma drugorzędne znaczenie.)

- Kliknąć raz na blok sygnału wejściowego (żółty) *input1* i zmienić w oknie *Name* nazwę na *bladpoziomu*.
- Zapisać model FIS do edycji na dysk poleceniem **File | Save to disk as**, np. jako zb13 (1 wejście, 3 reguły).
- Przejść do edycji funkcji przynależności klikając dwukrotnie na blok wejścia *blad-poziomu*. Zmienić zakres zmienności *Current variable/Range* i *Display range* na [-1 1].
- Utworzyć funkcje przynależności wielkości *blad-poziomu* poleceniem **Edit | Add MFs**: wybrać z listy funkcje gaussowskie gaussmf i ich liczbe równą 3.
- Kliknąć na wykresy poszczególnych funkcji przynależności (wykres zostanie pogrubiony) i zmienic ich nazwy domyślne oraz parametry (patrz rys. 6): *mf1→ujemny* (poziom za duży), *Params* [0.4 -1] (szerokość i położenie środka), *mf2→zerowy*, *Params* [0.4 0], *mf3→dodatni* (poziom za duży), *Params* [0.4 1]. Zamknąć okno *Membership Function Editor* i wróćić do okna głównego *FIS Editor*.
- Kliknąć na blok sygnału wyjściowego (niebieski) *output1* i zmienić w oknie *Name* nazwę na *zawor*.
- Przejść do edycji funkcji przynależności klikając dwukrotnie na blok wyjścia zawor. Zmienić zakres zmienności *Current variable/Range* i *Display range* na [-1 1].
- Utworzyć 3 funkcje przynależności wielkości *zawor* poleceniem **Edit | Add MFs**: wybrać z listy funkcje trapezowe *trapmf*.
- Kliknąć na wykresy poszczególnych funkcji przynależności i zmienic ich nazwy domyślne oraz współrzędne punktów załamania wykresu: *mf1→zamyk-szybko*, *Params* [-1 -1 -0.8 -0.2], *mf2→bezzmiany*, *Params* [-0.1 0 0 0.1] (powstaje funkcja trójkątna), *mf3→otwier-szybko*, *Params* [0.2 0.8 1 1]. Zamknąć okno *Membership Function Editor* i wróćić do okna głównego *FIS Editor*.
- Kliknąć dwukrotnie na blok środkowy (biały) z nazwą układu FIS i otworzyć edytor reguł *Rule Editor*. Utworzymy 3 reguły wnioskowania rozmytego:
	- *1. if (blad-poziomu is zerowy) then (zawor is bez-zmiany)*
	- *2. if (blad-poziomu is dodatni) then (zawor is otwier-szybko)*
	- *3. if (blad-poziomu is ujemny) then (zawor is zamyk-szybko)*

Żeby utworzyć regułę nr 1 w oknie edycji przesłanki reguły po lewej stronie (*if blad-poziomu is*) ustawiamy kursor na *zerowy*, a w oknie edycji konkluzji po prawej stronie (*then zawor is*) ustawiamy kursor na *bez-zmiany*. Waga reguły *Weight=1*. Po wyborze tych opcji kliknąć przycisk dodania reguły **Add rule**.

- Pozostałe reguły tworzy się przez wybranie najpierw nazw pożądanych funkcji przynależności w oknach poszczególnych wielkości w przesłance i konkluzji, a następnie dodanie reguły przez **Add rule**. Jeżeli jakaś wielkośc ma nie wystąpić w regule, w jej oknie wybiera się opcję *none*. W przypadku popełnienia błędu można zmienić regułę wybierając ją z numerowanej listy w górnym oknie, wybirac porawne funkcje przynależności w oknach wielkości i dopiero wtedy wprowadzić zmiany naciskając **Change rule**. Przy tworzeniu reguł złożonych w układach z większą liczbą wielkości wejściowych i/lub wyjściowych, w edytorze pojawi się więcej okien z funkcjami przynależności zdefiniowanymi dla każdej z nich. Należy wtedy też wskazać odpowienie logiczne operatory łączące (*Connection*, *and* lub *or*).
- Po utworzeniu wszystkich reguł zamknąć okno *Rule Editor* i wróćić do okna głównego *FIS Editor*.
- W oknie *FIS Editor* wybrać z rozwijanych list metody obliczania reguł (jeżeli chcemy zmienić je na inne niż domyślne): - operacji iloczynu AND (*prod*), operacji sumy OR (*probor*), implikacji (*min* obciecie), agregacji (*sum* – sumowanie zbiorów rozmytych z konkluzji), defuzzyfikacji (*centroid* – środek ciężkości).
- Zapisać utworzony model FIS na dysk poleceniem **File | Save to disk**.
- Zapisać utworzony model do przestrzeni roboczej Matlaba w pamięci **File | Save to workspace**. **Jest to niezbędne do uruchomienia symulacji modelu** zbiornik.
- Zapisać utworzony model FIS na dysk poleceniem **File | Save to disk**.
- Działanie wnioskowania rozmytego utworzonego układu można obejrzeć w oknie podglądu reguł *Rule Viewer* (menu **View | View rules**). Wartość wejścia *blad-poziomu* można zmieniać w oknie liczbowym lub przesuwając myszką pionową czerwoną linię na tle funkcji przynalezności. Spowoduje to przeliczenie zdefiniowanych reguł i wyznaczenie wartości wyjscia *zawor*.
- Powierzchnię nieliniowej statycznej zależności wejście-wyjście (powierzchnię sterowania, w naszym przypadku krzywą *zawor*=*f*(*blad-poziomu*)) można obejrzeć w oknie *Surface Viewer* (menu **View | View surface**). W przypadku układów z wieloma wejściami i wyjściami można obejrzeć dwuwymiarową powierzchnię zależność wybranego wyjścia od dwóch wybranych wejść.
- Przejść do okna modelu symulacyjnego zbiornik, kliknąć dwukrotnie na blok *Regulator Fuzzy-Logic 1 wejscie* i podać jako parametr *FIS matrix* nazwę modelu zapisanego do pamięci, tj. zb13.
- 3. Otworzyć układ rozmyty FIS Mamdani'ego zapisany w pliku zb25mam.fis:

```
>> fuzzy zb25mam
```
Jest to regulator poziomu cieczy w zbiorniku z dwoma wejściami: błędem poziomu *e* (*blad-poziomu*) i pochodną poziomu *dh/dt* (*predk-zmiany*), i pięcioma regułami rozmytymi.

- Zapoznać się z funkcjami przynależności wejść i wyjścia oraz regułami układu. Zwrócić uwagę, że dwie spośród reguł mają złożone przesłanki z operatorem rozmytym AND.
- Prześledzić działanie wnioskowania rozmytego w oknie podglądu *Rule Viewer* (menu **View | View rules**).
- Obejrzeć dwuwymiarową powierzchnię sterowania *zawor*=*f*(*blad-poziomu, predkosc-zmiany*) (menu **View | View surface**).
- Zapisać model do przestrzeni roboczej Matlaba w pamięci **File | Save to workspace**. Zamknąć *FIS Editor*.
- wygenerować i zarejestrować (**Edit | Copy Figure**) schemat układu FIS oraz wykresy funkcji przynależności i powierzchni sterowania. W oknie komend Matlaba wpisać polecenia (po zarejestrowaniu zamykać okno wykresu *Figure*):

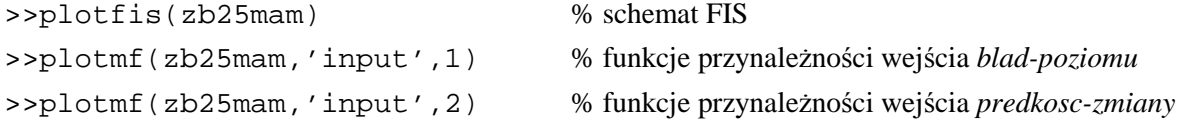

- >>plotmf(zb25mam,'output',1) % funkcje przynależności wyjścia *zawor*
- 
- >> gensurf(zb25mam,[1 2],1) % powierzchnia sterowania *wy1=f(we1,we2)*
- 
- >> showrule(zb25mam) % listing reguł w oknie komend Matlaba
- Przejść do okna modelu symulacyjnego zbiornik, kliknąć dwukrotnie na blok *Regulator Fuzzy-Logic 2 wejscia* i podać jako parametr *FIS matrix* nazwę modelu, tj. zb25mam.

4. Przeprowadzić symulacje modelu zbiornik z regulatorami rozmytymi Mamdani'ego.

(**Uwaga:** W przypadku pojawienia się komunikatów o błędach przy starcie symulacji spróbować zamknąć i powtórnie otworzyć model zbiornik. Trzeba wtedy pamiętać o wpisaniu włąsciwych nazw *FIS matrix* jako prametrów bloków *Regulator Fuzzy Logic*)

- Uruchomić symulację z długim horyzontem czasowym: **Simulation | Parameters | Solver***: Stop time*=10000, *Variable-step*, solver *ode23*, *max step size*=0.1. Zaobserwować przebiegi (*Scope* oraz *Wyplyw*, *Pochodna poziomu*) kolejno dla wszystkich trzech regulatorów (PID, *Fuzzy* z 1 wejściem, *Fuzzy* z 2 wejściami) zmieniając *on-line* (w trakcie symulacji) położenia przełączników (dwukrotne kliknięcie na przełącznik).
- Zatrzymać symulację. Skrócić horyzont symulacji zmieniając *Stop time* na 100. Przeprowadzić po kolei symulacje dla trzech regulatorów odpowiednio ustawiając przełączniki i zarejestrować za każdym razem przebiegi wielkości z okna *Scope* (**Edit | Copy Figure**).  $\Rightarrow$  Porównać jakość sterowania w poszczególnych przypadkach.
- 5. Otworzyć w edytorze FIS model Mamdani'ego z dwoma wejściami:

### >> fuzzy zb25mam

i zaprojektować regulator rozmyty w formie *układu Sugeno* będący jego odpowiednikiem.

- Otworzyć nowy układ Sugeno poleceniem **File | New Sugeno FIS**.
- Zapisać nowy "pusty" model na dysk poleceniem **File | Save to disk as**, np. jako zb25s.
- Dodać do modelu drugie wejście **Edit | Add input**.
- Zmienić nazwy i zakresy zmiennych wejściowych i zmiennej wyjściowej na takie same jak w układzie *zb25mam*: *input1→blad-poziomu*, *input2→predkosc-zmiany*, *output1→zawor*.
- Dla każdej ze zmiennych *wejściowych* utworzyć w sposób opisany w pkt. 2 funkcje przynależności o nazwach i parametrach takich samych jak w *zb25mam* (części wejściowe obu układów maja być identyczne, wygodnie jest wykorzystać układ *zb25mam* otwarty w edytorze do podglądu):

1) wejście *blad-poziomu,* zakres *Range* [-1 1], 3 funkcje przynależności *gaussmf* o nazwach *ujemny, zerowy, dodatni* i parametrach odpowiednio: [0.3 -1], , [0.3 0], [0.3 1].

2) wejście *predkosc-zmiany,* zakres *Range* [-0.1 0.1], 3 funkcje przynależności *gaussmf* o nazwach *ujemna, zerowa, dodatnia* i parametrach odpowiednio: [0.03 -0.1], , [0.03 0], [0.03 0.1].

- W oknie edycji funkcji przynależności wyjścia *zawor* ustawić zakres *Range* równy [-1 1] i utworzyć (przez **Edit | Add MFs**) 5 funkcji singletonów (*constant*). Zmienić nazwy tych funkcji na takie jak w *zb25mam* i ustawić w położeniach środków (pików) wąskich trójkątnych funkcji przynależności układu *zb25mam*: *mf1→zamyk-szybko* (*Params* -0.9), *mf2→zamyk-wolno* (*Params* -0.5), *mf3→bez-zmiany*  (*Params* 0), *mf4→otwier-wolno* (*Params* 0.3), *mf5→otwier-szybko* (*Params* 0.9).
- Przejść do okna edytora reguł *Rule Editor* (menu **View | Edit rules** lub dwukrotne kliknięcie w okienko z nazwą układu *zb25s (Sugeno)*) i utworzyć w sposób opisany w pkt.2 reguły wnioskowania rozmytego. Ponieważ nazwy wejść i wyjścia oraz ich funkcji przynależności są takie same jak w *zb25mam* forma reguł będzie *identyczna*, tzn. (por. rys. 7):
	- *1. if (blad-poziomu is zerowy) then (zawor is bez-zmiany) (1)*
	- *2. if (blad-poziomu is dodatni-zamaly) then (zawor is otwier-szybko) (1)*
	- *3. if (blad-poziomu is ujemny-zaduzy) then (zawor is zamyk-szybko) (1)*
	- *4. if (blad-poziomu is zerowy) and (predkosc-zmiany is ujemna) then (zawor is otwier-wolno) (1)*
	- *5. if (blad-poziomu is zerowy) and (predkosc-zmiany is dodatnia) then (zawor is zamyk-wolno) (1)*

Trzeba jednak pamiętać, że w konkluzjach występują tym razem zwykłe funkcje stałe. W obszarze tworzenia przesłanki IF... mamy dwa okna wyboru funkcji przynależności dwóch zmiennych wejściowych. Przy tworzeniu prostych reguł nr 1-3 w oknie wejścia *predk-zmiany* należy wybrać opcję *none*. Połączeniem *Connection* w regułach 4-5 ze złożną przesłanką ma być operacja logicznego iloczynu AND.

- Przejść do okna głównego FIS Editor i ustawić metody obliczania reguł: metoda AND *prod*, metoda *Defuzzification* – *wtaver* (średnia ważona, *weighted average*).
- Zapisać utworzony model FIS zb25s na dysk poleceniem **File | Save to disk**
- Zapisać utworzony model do przestrzeni roboczej Matlaba w pamięci **File | Save to workspace**.
- Prześledzić działanie wnioskowania rozmytego w oknie podglądu *Rule Viewer* (menu **View | View rules**).
- Obejrzeć dwuwymiarową powierzchnię sterowania *zawor*=*f*(*blad-poziomu, predkosc-zmiany*) (menu **View | View surface**).
- wygenerować i zarejestrować (**Edit | Copy Figure**) schemat układu FIS oraz wykresy funkcji przynależności wyjścia i powierzchni sterowania. W oknie komend Matlaba wpisać polecenia (po zarejestrowaniu zamykać okno wykresu *Figure*):

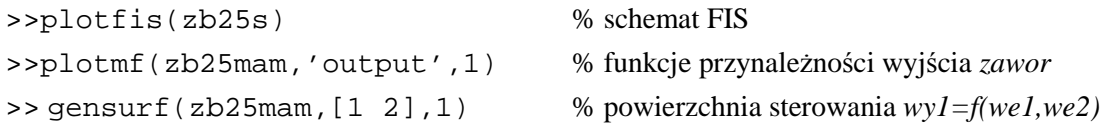

6. Przeprowadzić symulacje modelu zbiornik z regulatorem rozmytym Sugeno.

- Przejść do okna modelu symulacyjnego zbiornik, kliknąć dwukrotnie na blok *Regulator Fuzzy-Logic 2 wejscia* i podać jako parametr *FIS matrix* nazwę modelu Sugeno, tj. zb25s.
- Ustawić przełączniki wybierając sterowanie z bloku *Regulator Fuzzy-Logic 2 wejscia*.
- Przeprowadzić symulację jak w pkt. 4 i zarejestrować przebiegi. Zatrzymać symulację.
- Przejść powtórnie do okna edycji funkcji przynależności zmiennej wyjściowej *zawor* modelu *zb25s*, wybrać funkcję *bez-zmiany* i zmienić typ funkcji z *constant* (singleton) na *linear* z parametrami  $[c_1 c_2 c_0] = [0.5 0.5 0]$ . Oznacza to przyjęcie sterowania liniowego typu PD postaci

$$
u = c_1 e + c_2 \frac{dh}{dt}
$$

dla małego błędu poziomu (reguła 1).

- Zapisać zmodyfikowany model do pamięci poleceniem **File | Save to workspace**.
- Przejść do okna modelu symulacyjnego, przeprowadzić symulację ze zmodyfikowanym regulatorem i zarejestrować przebiegi.

7. Zapoznać się z układem stabilizacji (w jednej płaszczyźnie) odwróconego wahadła (*inverted pendulum*) umocowanego dolnym końcem na poruszanej podstawie. Zadaniem sterowania jest generowanie siły *u* zmieniającej położenie *x* podstawy w taki sposób, aby podstawa osiągnęła pozycję zadaną *xzad* z jednoczesnym zapobiegnięciem przewrócenia się wahadła. Jest to jeden ze standardowych problemów i benchmarków sterowania nieliniowego z niestabilnym obiektem.

• Otworzyć model Simulinka

### >>fuzinvpen

uruchomić symulację i obejrzeć animację działania układu.

W oknie *Scope* pokazane są następujące przebiegi:

- kąt θ odchylenia ramienia wahadła od pionu (niebieski, wejście 1 regulatora rozmytego),
- prędkość kątowa ramienia wahadła *d*θ/*dt* (cyan, wejście 2 regulatora),
- błąd położenia podstawy w stosunku do położenia zadanego *xzad x* (magenta, wejście 3 regulatora),
- prędkość liniowa podstawy *dx/dt* (czerwony, wejście 4 regulatora).

Blok *Control* pokazuje wykres sygnału sterującego *u* z regulatora rozmytego, blok *Position* pokazuje wykres położenia *x* podstawy oraz sygnału położenia zadanego *xzad*. (Okna wykresów tych bloków są otwierane po dwukrotnym kliknięciu na blok.)

- Zatrzymać symulację, kliknąć na blok *Cart & Pole Dynamics* i obejrzeć zamaskowany model dynamiki wahadła z podstawą przez *Look under mask* z menu kontekstowego (prawy klawisz myszki).
- Otworzyć edytor FIS
- >>fuzzy

i wczytać z pamięci układ FIS regulatora rozmytego poleceniem **File | Open FIS from workspace**, podając nazwę *fismat*. Zapoznać się z regułami i funkcjami przynależności układu Sugeno regulatora. Obejrzeć powierzchnie sterowania w funkcji różnych par zmiennych wejściowych.

## **7. Opracowanie sprawozdania**

W sprawozdaniu należy opisać zarejestrowane wyniki dotyczące symulacji i struktur układów rozmytych FIS. Wyjaśnić problemy wskazane przez prowadzącego.

### **Literatura**

- 1. Driankov D., Hellendoorn H., Reinfrank M.: *Wprowadzenie do sterowania rozmytego*, WNT, 1996.
- 2. Łęski J.: *Systemy neuronowo-rozmyte*, WNT, 2008.
- 3. Piegat A.: *Modelowanie i sterowanie rozmyte*, Akademicka Oficyna Wydawnicza EXIT, 1999.
- 4. Yager R.R., Filev D.P.: *Podstawy modelowania i sterowania rozmytego*, WNT, 1995.

Opracował: Dr inż. Janusz Baran